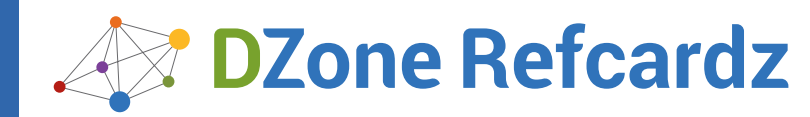

Updated for MySQL 5.5

#### CONTENTS INCLUDE:

- MySQL 5.5
	- ❱ Configuration

#### ❱ Storage Engines

## ❱ Data Types

- ❱ Administration
- ❱ Hot Tips... and More!

# **Essential Admin for MySQL 5.5**

### *By Jason Gilmore*

#### ABOUT THIS REFCARD

MySQL is the world's most popular open-source database, sporting a barrier of entry low enough to attract novice developers yet powerful enough for some of the world's most popular websites, among them Yahoo!, Walmart, Wikipedia, and Craigslist. Now a member of the Oracle family of products, MySQL's future is indeed bright.

Updated to reflect the MySQL 5.5 release, this Refcard will help you quickly navigate some of MySQL's most popular features. Covering topics such as configuration, administration software, backup procedures, SQL features, and user management, this card will serve as a handy desk reference for countless projects to come.

#### MYSQL 5.5

With the late 2010 release of MySQL 5.5 comes a host of exciting new features largely revolving around the InnoDB storage engine, including its establishment as the default MySQL storage engine on all platforms. Other notable features include:

- The incorporation of InnoDB 1.1 gives users the advantage of enhanced stability and performance integrated into this latest InnoDB release.
- A number of scalability and performance improvements have been incorporated into MySQL's Win32 and Win64 versions.
- The new performance\_schema database gives administrators the opportunity to monitor the execution of the MySQL server at a very low level.

#### **CONFIGURATION**

MySQL supports over 320 configuration parameters and is capable of controlling behavior regarding memory, logging, error reporting, and much more. While it's possible to tweak these parameters by passing them as flags when starting the MySQL server, you will want to ensure they are always set at server startup, which you can do by adding them to the my.cnf file.

#### **The my.cnf File**

The my.cnf file's range of impact on the MySQL server is location dependent. The most commonly used locations are listed here:

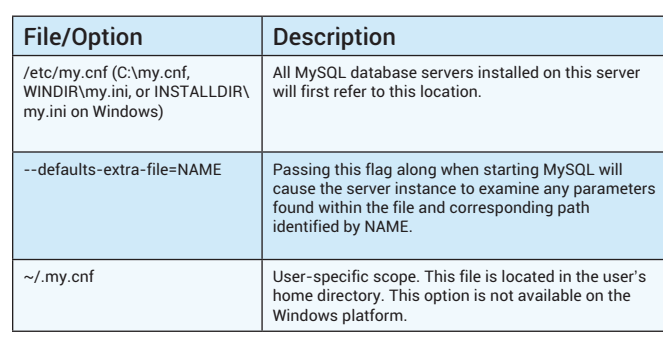

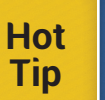

On Unix/Linux/OS X, this option file uses the .cnf extension. However, on Windows, both the .cnf and .ini extensions are supported.

#### **my.cnf File Syntax**

The my.cnf file is a text file broken into several sections. Each section defines the context of the parameters defined within, the context being specific to a particular MySQL client (see the later section "MySQL's Many Clients") . For example:

# **Hot Tip**

MySQL is bundled with several my.cnf templates, each geared towards a specific purpose and resource availability. Users of the source distribution can find these templates in the support-files directory. Users of the binary distribution can find these templates in the installation directory.

#### **Viewing Configuration Parameters**

You can view MySQL's configuration parameters and their current values using one of the following commands:

From the mysqladmin client:

%>mysqladmin -u root -p variables

From inside the mysql client: mysql>SHOW VARIABLES;

You can find a specific parameter using the LIKE operator

mysql> show variables like "%key%";

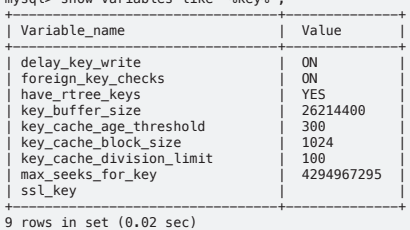

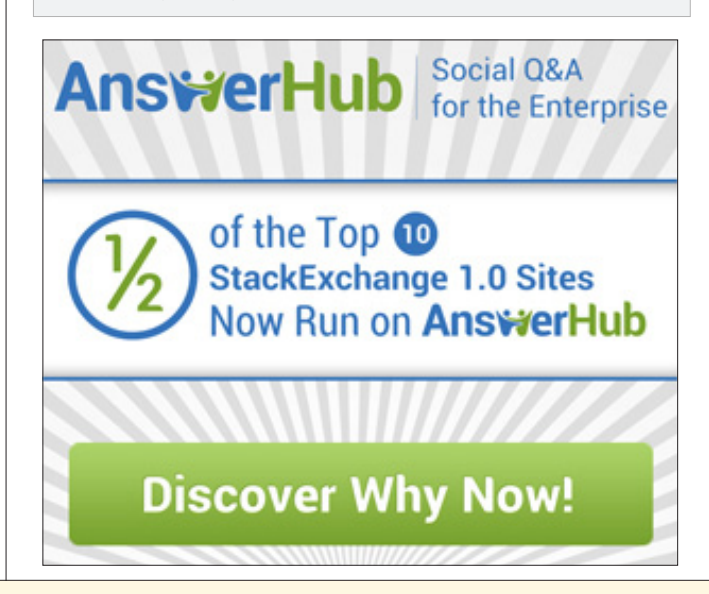

**Essential Admin for MySQL 5.5**

Essential Admin for MySQL 5.5

#### STORAGE ENGINES

MySQL offers a number of different solutions for storing and managing data in the most efficient way.

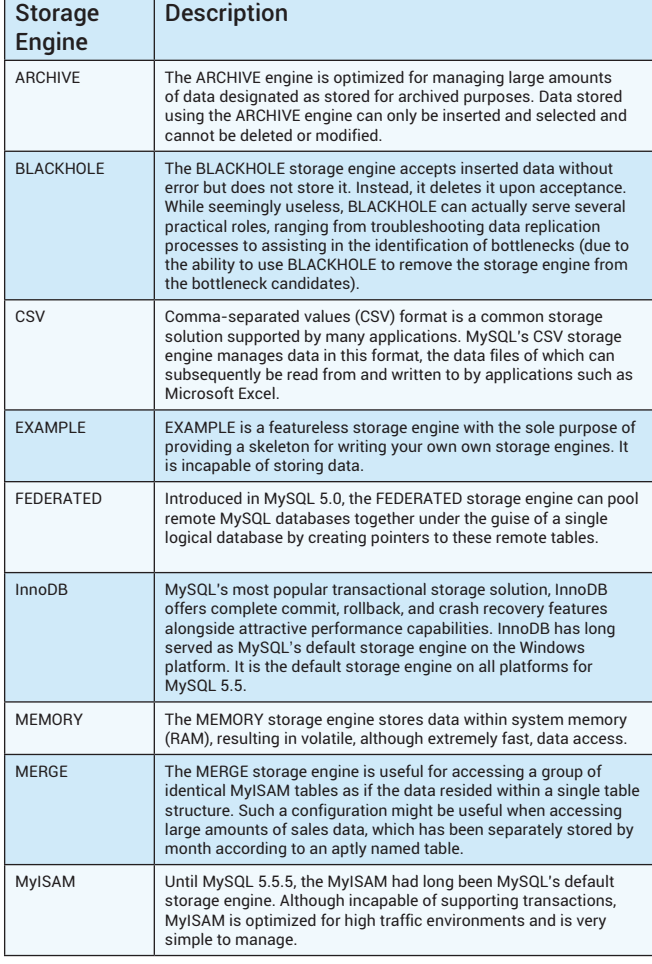

#### DATA TYPES

MySQL supports a rich set of data types capable of representing nearly every conceivable data format, ranging across dates and times, currency, strings, integers, and floats. This section defines each type and its respective range.

#### **Date and Time Types**

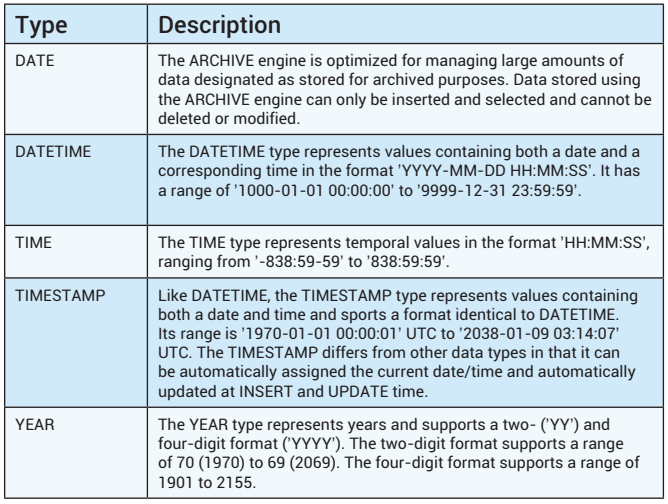

**Hot Tip**

MySQL is flexible in terms of how it accepts date and time type values. For instance, DATE, DATETIME, and TIMESTAMP will all accept '2008-09-02', '2008/09/02', and '2008\*09\*02' as valid date values.

#### **Numeric Types**

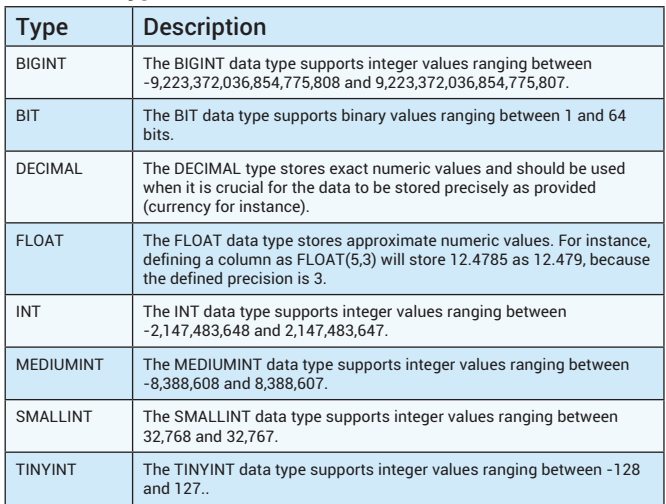

#### **String Types**

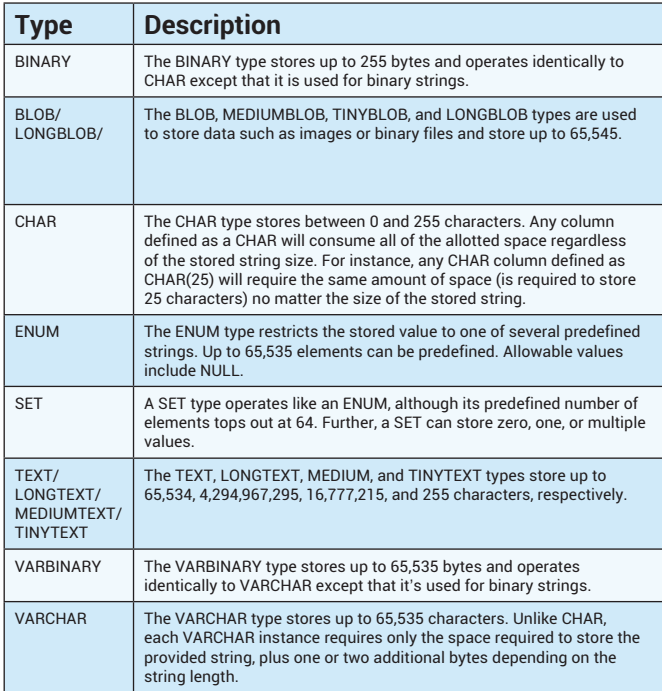

#### POPULAR ADMINISTRATION SOFTWARE

Web frameworks help you to embrace best practices, simultaneously decreasing errors and eliminating redundant code. If you haven't yet settled upon a framework, consider checking out the following popular solutions

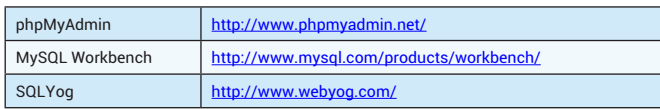

.

#### MYSQL'S MANY CLIENTS

MySQL is bundled with quite a few clients capable of doing everything from performing backups, managing the MySQL server, converting table formats, and stress-testing the database. This section introduces the most commonly used clients.

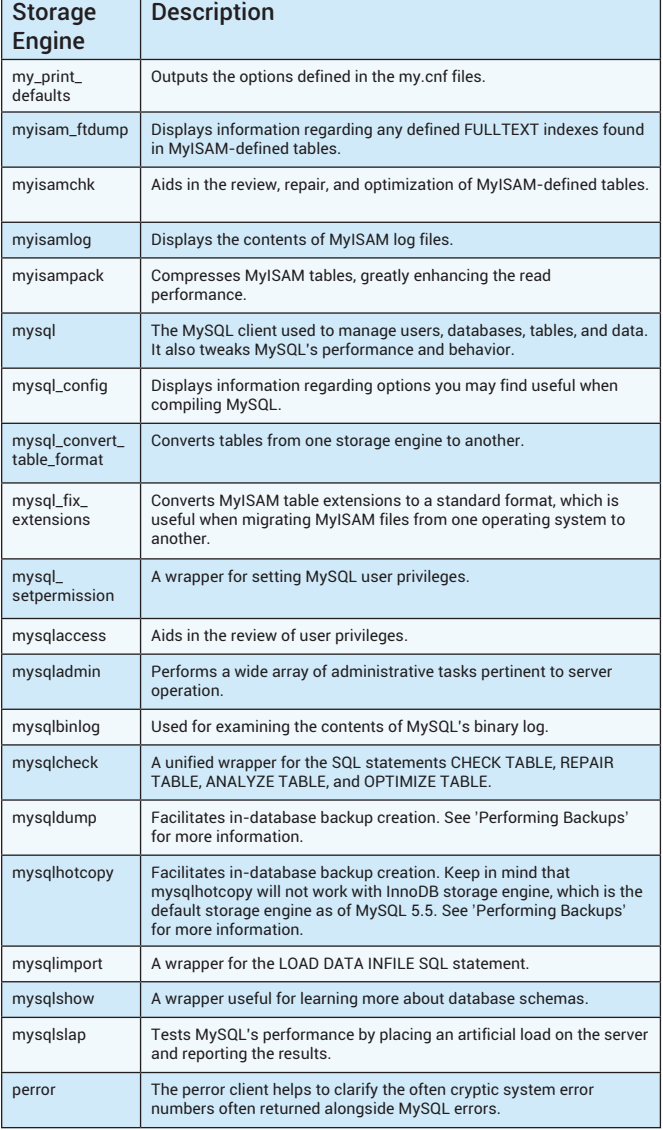

#### KEY ADMINISTRATION TASKS

#### **Logging into the MySQL server**

To log in to the MySQL server using the mysql client, you'll typically provide your MySQL username and password:

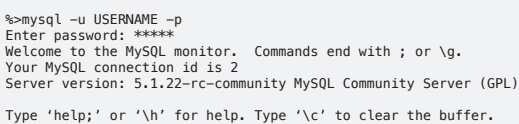

mysql>

Once logged in, you can select a database or begin carrying out other administrative tasks. To save some time you can pass the desired database along on the command line when logging in:

%>mysql -u USERNAME -p DATABASE

If you're connecting to a remote database, pass the hostname or IP address along using the -h option:

%>mysql -h HOSTNAME -u USERNAME -p DATABASE

To log out of the MySQL server, use quit or the \q flag:

mysql>quit Bye %>

#### **Modifying the mysql Prompt**

MySQL's default prompt clearly indicates that you are currently logged into MySQL rather than into an operating system shell. However, like most shells, you can modify MySQL's prompt to your liking. For instance, when logged into the mysql client, execute the following command to change your prompt to mysql (user@host)>:

mysql>prompt mysql (\U)> mysql (root@localhost)>

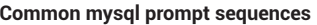

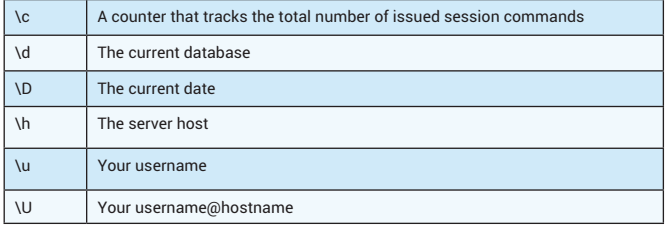

#### **Databases**

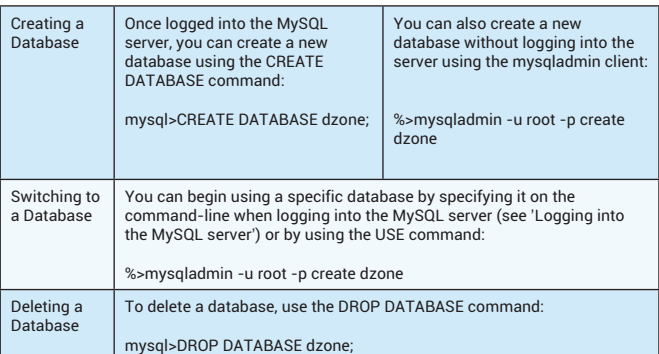

#### **Tables**

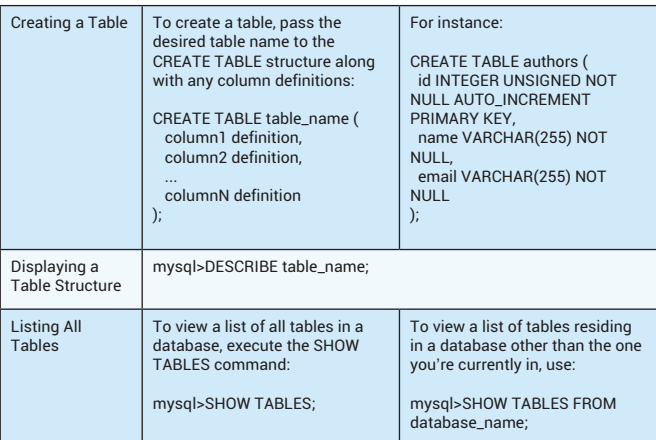

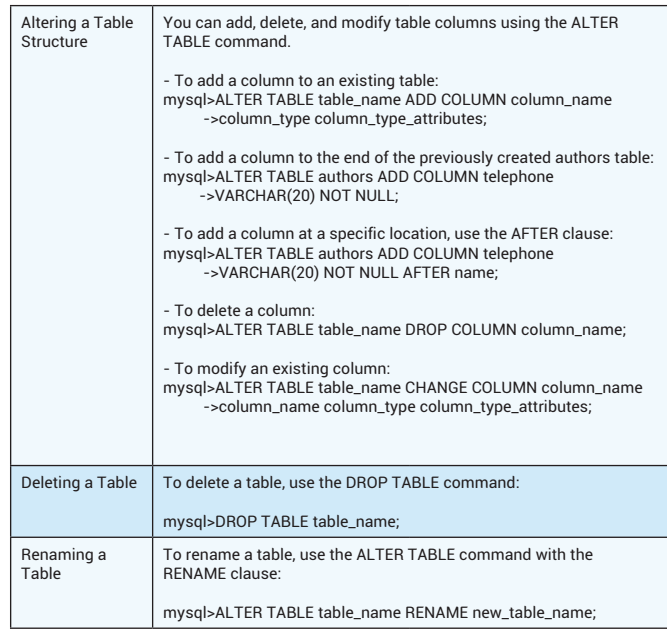

#### MANAGING USERS

MySQL offers a powerful security model capable of controlling practically every conceivable action. These actions range from which databases, tables, and even columns a user is allowed to access to which commands a user can execute and even how many queries a user can execute in an hour. This model works in a two-step sequence:

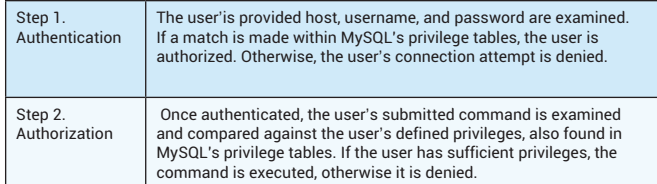

Although covering the nuances surrounding MySQL's privilege tables is beyond the scope of this document, the remainder of this section should give you ample reminders regarding commonplace tasks. You are, however, encouraged to carefully review the privilege table documentation found in the MySQL manual ([http://dev.mysql.com/doc/\)](http://dev.mysql.com/doc/), as it's easy to make a mistake when using this powerful feature.

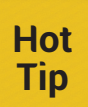

MySQL 5.5.7 added pluggable authentication, allowing administrators to create and install plugins, which can authenticate users using a wide variety of new methods and repositories.

#### Creating a New User Account

New user accounts can be created in a variety of ways. However, the easiest and most error-proof way is through the GRANT command. The general structure looks like this:

mysql>GRANT privilege1, privilege2, privilegeN ON database\_name.\* ->TO 'username'@'host' IDENTIFIED BY 'password';

The following command will create a new user named jason, granting SELECT, INSERT, and UPDATE privileges to all tables found in the dzone database when connecting from 192.168.1.145 and when providing the password secret:

mysql>GRANT SELECT, INSERT, UPDATE ON dzone.\* ->TO 'jason'@'192.168.1.145' IDENTIFIED BY 'secret';

Although hardly recommended due to security purposes, it is possible to grant a user all privileges on all databases. Use \*.\* in place of the database name.

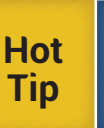

Be sure to specify the database name and include the IDENTIFIED BY clause when creating new users! Neglecting to include this information will grant this user global privileges and create a user lacking a password, respectively!

#### Deleting a User Account

You can delete a user using two methods. The method you choose is dependent on the context of 'delete'. To remove all user privileges but not entirely remove the user from the system (for instance, if you needed to temporarily disable account access), use the REVOKE command:

mysql>REVOKE ALL PRIVILEGES FROM jason'@'192.168.1.145';

To completely remove a user from the system, revoking all privileges and erasing the user account, use the DROP USER command:

mysql>DROP USER 'jason'@'192.168.1.145';

#### Changing a Password

To change a user's password, use the SET PASSWORD command. For instance, to change the password of the previously created jason account:

mysql>SET PASSWORD FOR 'jason'@'192.168.1.145' = PASSWORD('supersecret');

#### Granting Privileges

To grant additional privileges, use the GRANT command in precisely the same manner as it was used to create a user; MySQL will recognize the user's existence and just modify the user's privileges accordingly. For instance, to add the DELETE privilege to the previously created user jason@192.168.1.145:

mysql>GRANT DELETE ON dzone.\* TO jason'@'192.168.1.145';

#### Revoking Privileges

To revoke privileges, use the REVOKE command. For instance, to remove the DELETE and UPDATE privileges from the previously created user jason@192.168.1.145:

mysql>REVOKE DELETE, UPDATE FROM jason'@'192.168.1.145';

#### Granting Table- and Column-specific Privileges

MySQL administrators can also control user privileges at the table and column level using the GRANT and REVOKE commands. For instance, to grant user jason@192.168.1.145 INSERT and SELECT privileges on the dzone database's timesheets table:

mysql>GRANT INSERT ON dzone.timesheets TO jason'@'192.168.1.145';

However, particularly security-minded administrators can prevent users from potentially modifying or selecting any column but the hours column found in the timesheets table:

mysql>GRANT INSERT (hours), SELECT (hours) ON dzone.timesheets ->TO jason'@'192.168.1.145';

#### Renaming Users

To rename an existing user, use the RENAME USER command:

mysql>RENAME USER jason'@'192.168.1.145' TO wjg'@'192.168.1.145';

#### KEY SQL TASKS

While executing standard SQL statements is likely old hat for most users, it may be more difficult to recall the syntax pertinent to some of MySQL's relatively new SQL features, namely Stored Routines, Views, and Triggers. This section serves as a refresher for these features' basic syntax.

#### **Stored Routines**

MySQL collectively refers to stored procedures and stored functions as stored routines. Stored procedures are executed using the CALL statement and can return values as MySQL variables, whereas stored functions can be called directly from within a MySQL like any other standard MySQL function.

In this section, a brief refresher is provided regarding managing what is arguably the more useful of the two, namely stored functions.

#### Creating a Stored Function

A stored function is created using the CREATE FUNCTION command. A simple example follows:

- mysql>DELIMITER \$\$
- mysql>CREATE FUNCTION calculate\_bonus
- ->(employee\_id INTEGER) RETURNS DECIMAL(5,2) ->BEGIN
- ->DECLARE article\_count INTEGER;
- ->DECLARE bonus DECIMAL(10,2);
- ->SELECT count(id) AS article\_count FROM articles
- ->WHERE author\_id = employee\_id; ->SET bonus = article\_count \* 10;
- ->RETURN bonus;
- ->END;
- ->\$\$ mysql>DELIMITER ;

Once created, you can call calculate\_bonus() from within a query:

mysql>SELECT name, phone, calculate\_bonus(id) FROM authors;

**Hot Tip**

Stored procedures and functions support complex logical syntax features, including conditionals and looping statements.

#### Altering a Stored Function

To modify an existing function, use the ALTER FUNCTION command:

mysql>DELIMITER \$\$

mysql>ALTER FUNCTION calculate\_bonus ->MODIFIED FUNCTION BODY...

 ->\$\$ mysql>DELIMITER \$\$

#### Deleting a Stored Function

To delete a stored function, use the DROP FUNCTION command:

mysql>DROP FUNCTION calculate\_bonus;

#### **Views**

Views can greatly simplify the execution and management of an otherwise complex query by assigning an alias to it, allowing the developers to execute the query by its alias rather than repeatedly entering the query in its entirety.

#### Creating a View

Views are created using the CREATE VIEW command. For instance:

mysql>CREATE VIEW author\_view AS

->SELECT name, e-mail, phone FROM authors ORDER BY email ASC;

You can then execute the view like so:

mysql>SELECT \* FROM author\_view:

#### Passing Query Parameters

You can pass parameters to a view like you would any typical query. For instance, to retrieve only information about the author with the e-mail address jason@example.com:

mysql>SELECT \* FROM author\_view WHERE email = 'jason@example.com';

#### Viewing a View

You can examine the columns retrieved by the view using the DESCRIBE statement:

mysql>DESCRIBE author\_view;

To view the view syntax, use SHOW CREATE VIEW:

mysql>SHOW CREATE VIEW author\_view;

#### Modifying a View

To modify a view, use the ALTER VIEW statement:

mysql>ALTER VIEW author\_view AS ->SELECT name, phone FROM authors ORDER BY phone;

#### Deleting a View

To delete a view, use the DROP VIEW statement:

mysql>DROP VIEW author\_view;

#### **Triggers**

Triggers are automatically activated in accordance with a specific tablerelated event. They're particularly useful for automating table updates which should occur when another table is modified in some way.

#### Creating a Trigger

To create a trigger, use the CREATE TRIGGER command, passing the trigger actions into the command body. For instance, the following trigger will increment category's article counter each time a new article of that specific category is added to the database:

mysql>DELIMITER \$\$

- mysql>CREATE TRIGGER article\_counter
- ->AFTER INSERT ON articles ->FOR EACH ROW BEGIN
- ->UPDATE categories SET counter = counter + 1 WHERE id = NEW.category\_id; ->END;

->\$\$

mysql>DELIMITER ;

#### Modifying a Trigger

You currently cannot modify an existing trigger from within the mysql client. Instead, you should delete the existing trigger and create it anew with the desired changes incorporated.

#### Deleting a Trigger

To delete a trigger, execute the DROP TRIGGER command:

mysql>DROP TRIGGER pay\_author;

#### PERFORMING BACKUPS

Performing regular backups is an essential part of even the smallest database project. Fortunately, MySQL makes this very easy by offering several backup solutions.

#### **Copying Files**

If your tables use the MyISAM storage engine, you can back up the database simply by copying the files used to store the tables and data. To do so consistently, you'll either want to stop the MySQL server before copying the files or first execute the LOCK TABLES command (only a read lock is required), followed by FLUSH TABLES. Once executed, copy the files; and when the copy is complete, execute UNLOCK TABLES.

#### **Creating Delimited Backups**

To back up the table data in delimited format, use the SELECT INTO OUTFILE command. For instance, to back up the authors table used in previous examples, execute:

mysql>SELECT \* INTO OUTFILE 'authors090308.sql' FROM authors

#### **Using mysqldump**

The mysqldump client is particularly convenient because it can backup databases of all storage engine types, InnoDB included, not to mention that it automatically takes care of important details such as locking the tables during the backup.

The **mysqldump** client supports an enormous number of options, and it is recommended you take some time to review them in the MySQL manual. However, this section will give you enough to at least remind you of what's required to perform a variety of different backups.

#### Backing up a Specific Database

To back up a single database, just pass the database name to the mysqldump client, piping the output to a text file:

%>mysqldump [options] database\_name > backup0903.sql

Of course, you'll require proper permissions to execute mysqldump in conjunction with a specific database (namely the SELECT and LOCK privileges). Therefore, you'll typically also need to pass along your username and password. In this case, this command typically looks similar to:

%>mysqldump -u root -p database\_name > backup0903.sql

#### Backing Up Specific Tables

To back up specific tables, you'll need to identify the database, followed by each specific table name you'd like to back up:

%>mysqldump [options] database\_name table\_name [table\_name2...] > backupfile.sql

#### Backing Up All Databases

To back up all databases, pass the --all-databases option:

%>mysqldump [options] --all-databases > backupfile.sql

**Hot Tip**

MySQL's replication features make it possible to maintain a consistently synchronized version of the live database. Replication is out of the scope of this reference card, but be sure to visit the MySQL documentation (http://dev.mysql.com/doc/) if replication is more suitable to your needs.

#### **Using mysqlhotcopy**

If all of your backup tables use the MyISAM storage engine and you're able to log into the server where the tables are stored, the mysqlhotcopy might be the ideal solution due to its speed advantages.

To back up the dzone database to a directory located at /home/jason/backups using mysqlhotcopy, execute:

%>mysqlhotcopy -u root -p dzone /home/jason/backups

To copy multiple databases, just string each database name together:

%>mysqlhotcopy -u root -p dzone wjgilmore /home/jason/backups

Like mysqldump, mysqlhotcopy offers an enormous number of options, so be sure to review the MySQL manual (<http://dev.mysql.com/doc/>) to learn all that's available.

#### **MySQL 5.6 Features**

At the time this refcard was revised, the MySQL team was hard at work on MySQL 5.6. Notable 5.6 features include performance and support enhancements to the InnoDB storage engine (version 1.2 is supported in MySQL 5.6), which became the default storage engine as of MySQL 5.5.5. Notably, a wealth of new information regarding InnoDB optimization and performance statistics is made available via both the INFORMATION\_ SCHEMA and server logs.

Another interesting addition is a memcached API, which can directly access the native InnoDB API. This opens up the possibility of using highperformance NoSQL access methods for simple queries, bypassing the intensive overhead otherwise required for tasks such as query parsing. If you're interested in testing out version 5.6, head over to http://labs.mysql. com/ and download the latest version.

*S. DZone Refcardz* 

\*DZone Refo

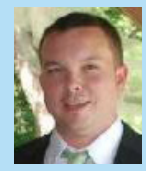

Jason Gilmore is founder of W.J. Gilmore, LLC, a Columbus, Ohio-based publishing, training, and consulting firm. Jason is a prolific contributor to a number of leading publications such as Developer. com, PHPBuilder, and TechTarget, with more than 200 articles to his credit. He's cofounder of the CodeMash conference (<http://www.codemash.org/>), a non-profit organization charged with organizing the annual namesake event.

#### ABOUT THE AUTHOR RECOMMENDED BOOK

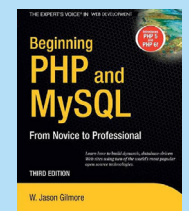

Beginning PHP and MySQL, Fourth Edition is the definitive book on the PHP language and MySQL database. Essentially three books in one, this book provides readers with comprehensivge introductions of both technologies in addition to in-depth instruction regarding using these two powerful technologies in unison to build dynamic web sites. Se[e http://www.](http://www.wjgilmore.com/) [wjgilmore.com](http://www.wjgilmore.com/) for more information!

**[BUY HERE](http://www.wjgilmore.com/books/read/beginning_php_and_mysql_fourth_edition)**

**Browse our collection of over 150 Free Cheat Sheets**

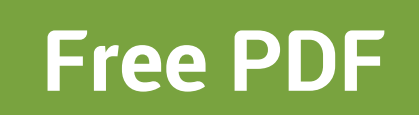

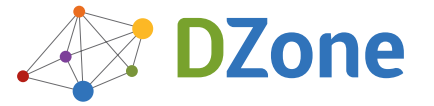

Android Application velopment<br><sup>Velopment</sup>

DZone communities deliver over 6 million pages each month to more than 3.3 million software developers, architects and decision makers. DZone offers something for everyone, including news, tutorials, cheat sheets, blogs, feature articles, source code and more. "DZone is a developer's dream",' says PC Magazine.

Copyright © 2012 DZone, Inc. All rights reserved. No part of this publication may be reproduced, stored in a retrieval system, or transmitted, in any form or by means electronic, mechanical, photocopying, or otherwise, without prior written permission of the publisher.

[DZone, Inc.](http://www.dzone.com) [150 Preston](http://www.refcardz.com) Executive Dr. Suite 201 Cary, NC 27513

888.678.0399 919.678.0300

**Refcardz Feedback Welcome**

[refcardz@dzone.com](mailto:refcardz@dzone.com) 

#### **Sponsorship Opportunities**

[sales@dzone.com](mailto:sales@dzone.com)

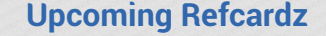

**HTTP** PHP 5.4 Modularity Patterns MongoDB

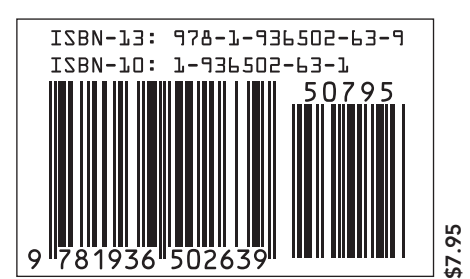